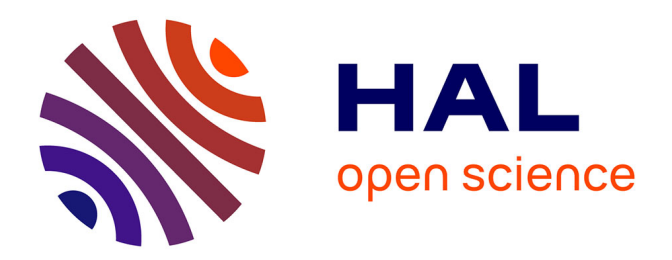

#### **médialab Tools : de petits outils simples et complexes au service de la DataScience**

Benjamin Ooghe

#### **To cite this version:**

Benjamin Ooghe. médialab Tools : de petits outils simples et complexes au service de la DataScience. Action Nationale de Formation - Collecter et produire des données pour la recherche en SHS, Réseau MATE-SHS, Nov 2016, Fréjus, France. hal-03631539

#### **HAL Id: hal-03631539 <https://sciencespo.hal.science/hal-03631539>**

Submitted on 5 Apr 2022

**HAL** is a multi-disciplinary open access archive for the deposit and dissemination of scientific research documents, whether they are published or not. The documents may come from teaching and research institutions in France or abroad, or from public or private research centers.

L'archive ouverte pluridisciplinaire **HAL**, est destinée au dépôt et à la diffusion de documents scientifiques de niveau recherche, publiés ou non, émanant des établissements d'enseignement et de recherche français ou étrangers, des laboratoires publics ou privés.

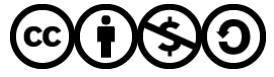

[Distributed under a Creative Commons Attribution - NonCommercial - ShareAlike 4.0 International](http://creativecommons.org/licenses/by-nc-sa/4.0/) [License](http://creativecommons.org/licenses/by-nc-sa/4.0/)

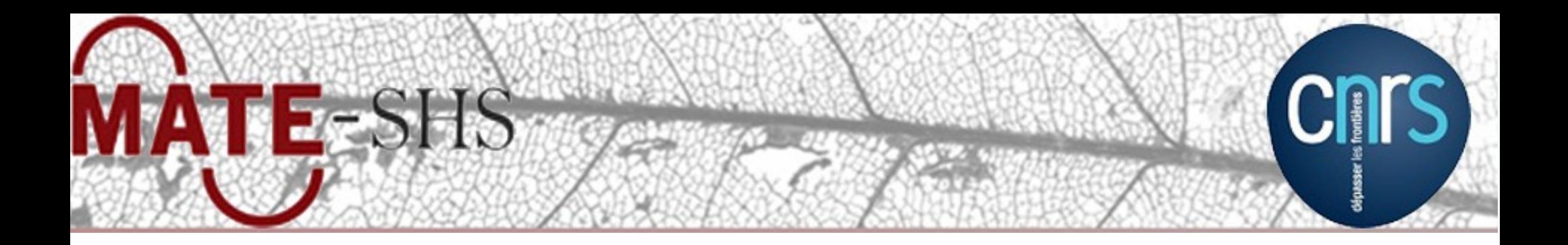

# **médialab Tools De petits outils simples et complexes au service de la DataScience**

**Benjamin Ooghe-Tabanou**, Sciences Po, médialab, Paris, France

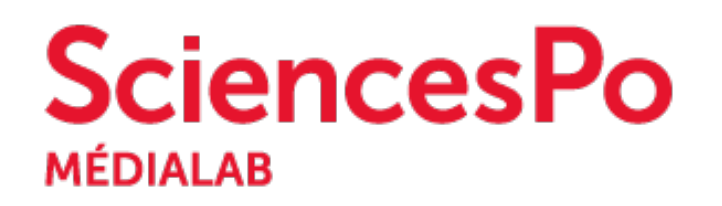

**Collecter et produire les données en SHS, 15-18 nov Fréjus, 15-18 novembre 2016 Collecter et produire des données pour la recherche en SHS**

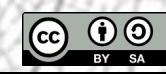

#### **MATE-SHS SciencesPo Un écosystème de petits outils pour la science**

# [http://tools.medialab.sciences-po.fr](http://tools.medialab.sciences-po.fr/)

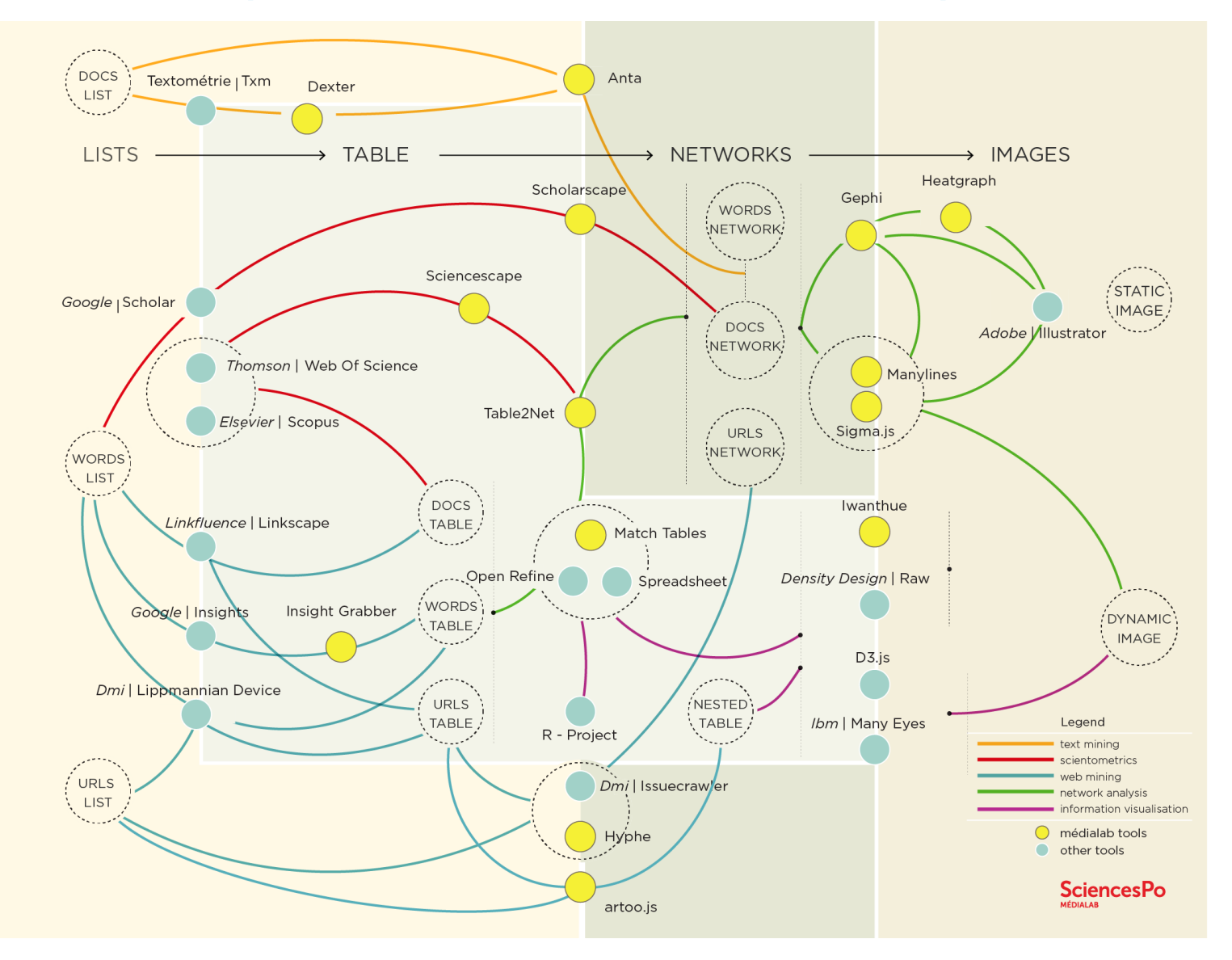

## **SciencesPo MATE-SHS Google bookmarklets : les résultats en CSV**

## <https://medialab.github.io/google-bookmarklets/>

• Des boutons dans vos favoris pour récupérer simplement au format tableur les résultats d'une recherche Google

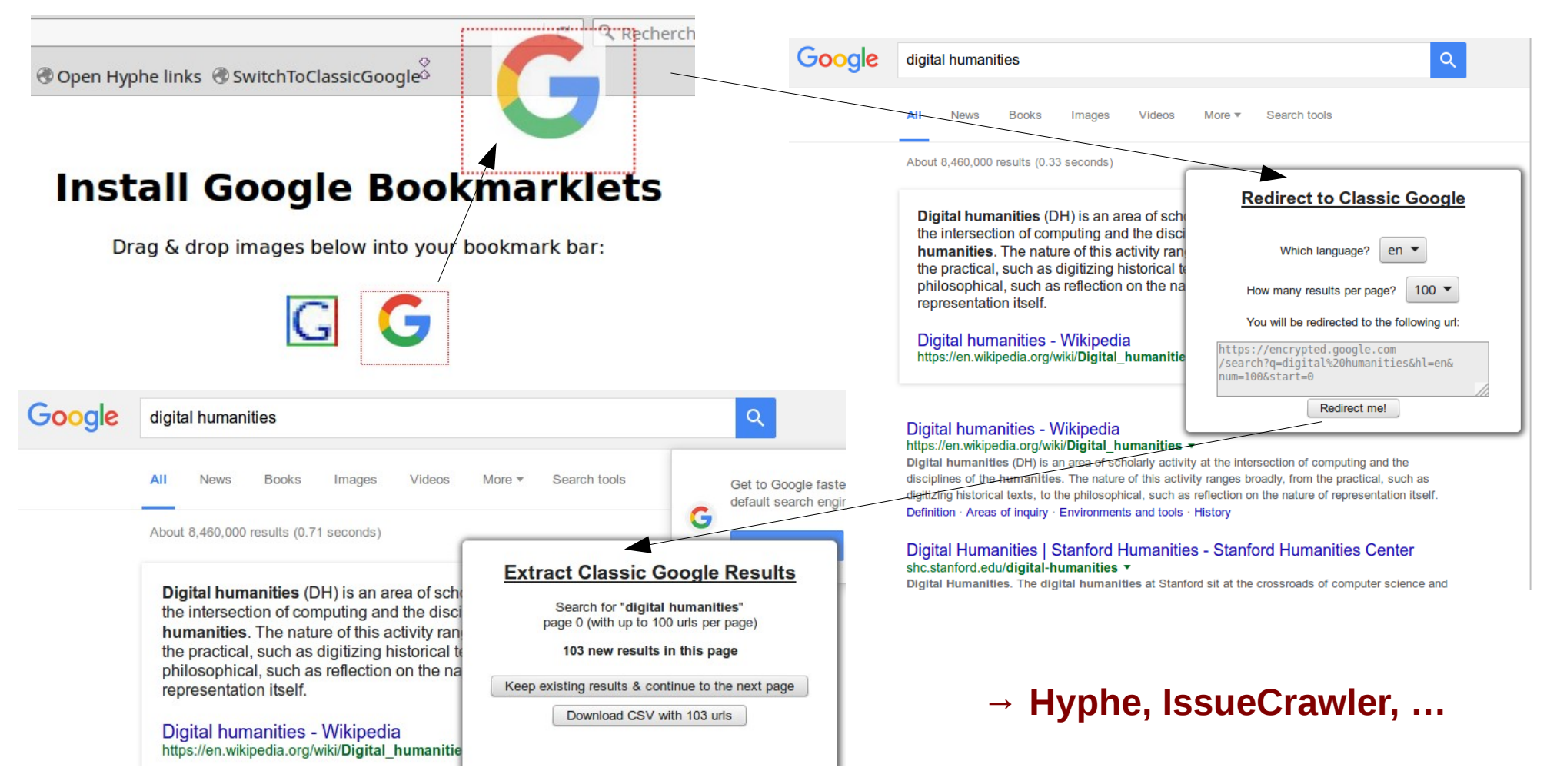

#### **MATE-SHS** SciencesPo **ScienceScape : scientométrie en quelques clics**

#### <http://tools.medialab.sciences-po.fr/sciencescape/>

- Étudier les auteurs, mots-clés et revues d'un ensemble de publications exportées depuis Scopus ou WebOfScience
	- → exemple : <http://jiminy.medialab.sciences-po.fr/data/tools-demo/scopus.csv>

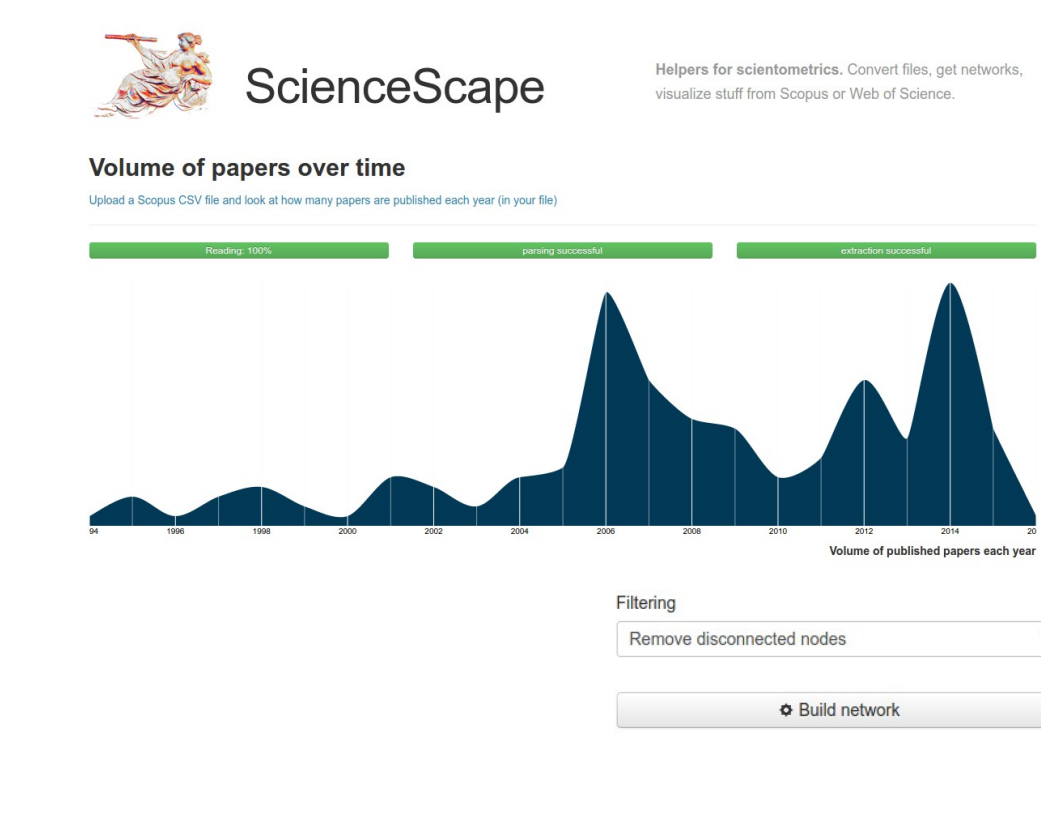

#### **Network preview**

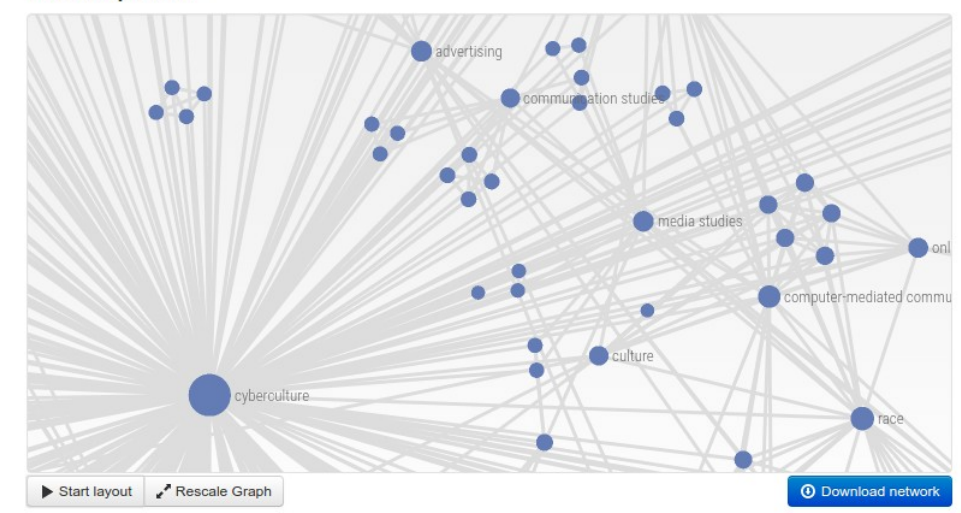

#### **SciencesPo MATE-SHS SeeAlsology : exploration sémantique rapide**

### <http://tools.medialab.sciences-po.fr/seealsology/>

- Explorer le réseau des liens présents dans les sections « Voir aussi », « Articles connexes » des pages Wikipedia
	- $\rightarrow$  exemple : [https://fr.wikipedia.org/wiki/Humanit%C3%A9s\\_num%C3%A9riques](https://fr.wikipedia.org/wiki/Humanit%C3%A9s_num%C3%A9riques)

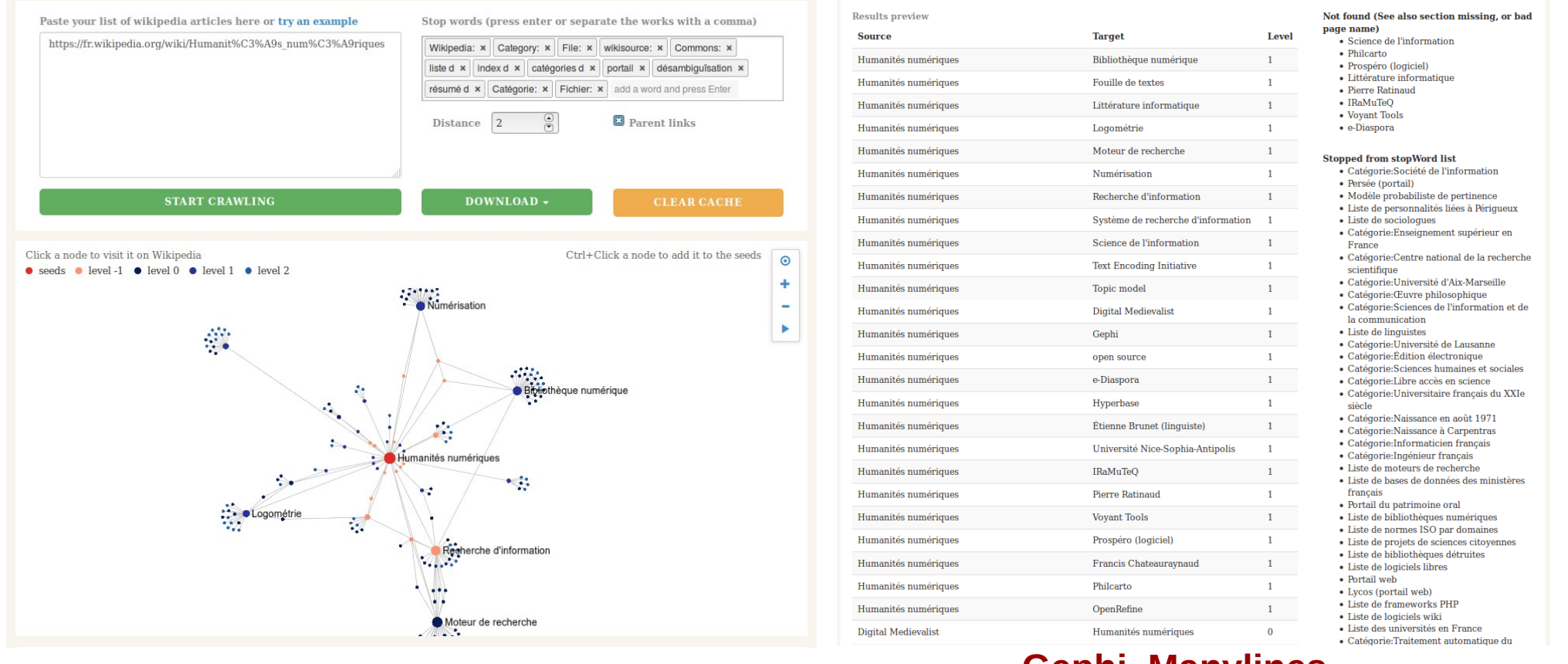

### **SciencesPo MATE-SHS artoo : extraire des données du web (avancé)**

# <https://medialab.github.io/artoo/>

- Un bookmarklet à ajouter dans la barre de favoris du navigateur
- Une librairie JavaScript de fonctions utiles pour le scraping (extraction de données) depuis la console du navigateur ( F12 )

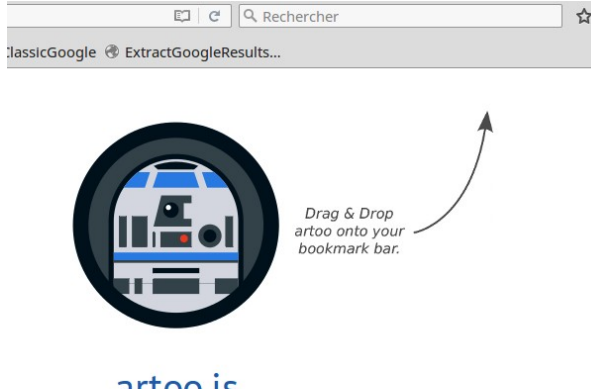

artoo.is The client-side scraping companion

 $\rightarrow$  exemple : https://en.wikipedia.org/wiki/List of countries by carbon dioxide emissions

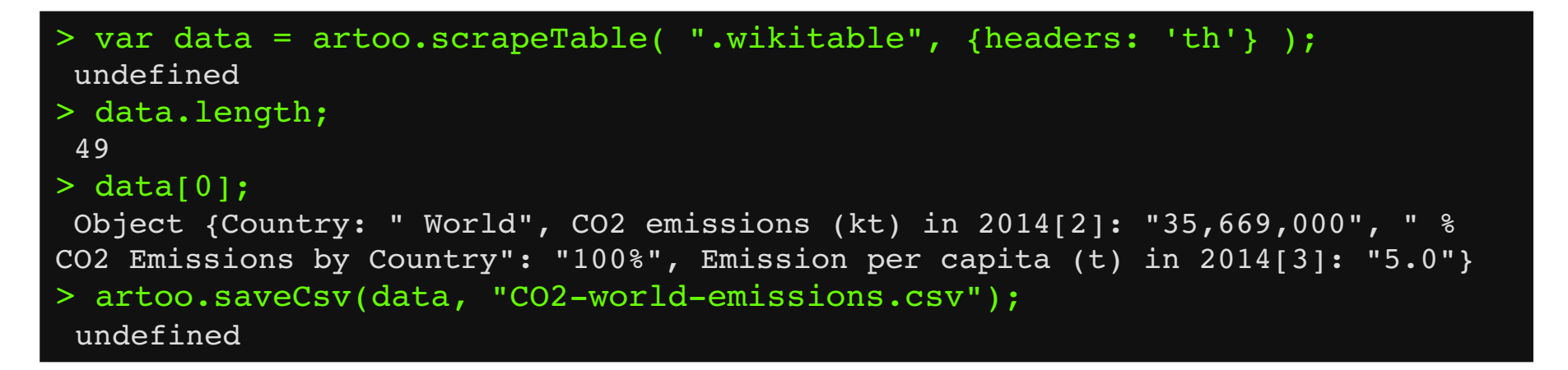

#### **→ CSV-Rinse-Repeat, Table2Net, Khartis, …**

### **MATE-SHS SciencesPo Khartis : cartographier les données d'un CSV**

#### <http://www.sciencespo.fr/cartographie/khartis/>

- Cartographier des données tabulaires géonommées en quelques clics et exporter une image PNG ou SVG
- $\rightarrow$  exemple avec le CSV tiré d'artoo : http://jiminy.medialab.sciences-po.fr/data/tools-demo/CO2-world-emissions.csiences-po.fr/data/tools-demo/CO2-world-emissions.cs

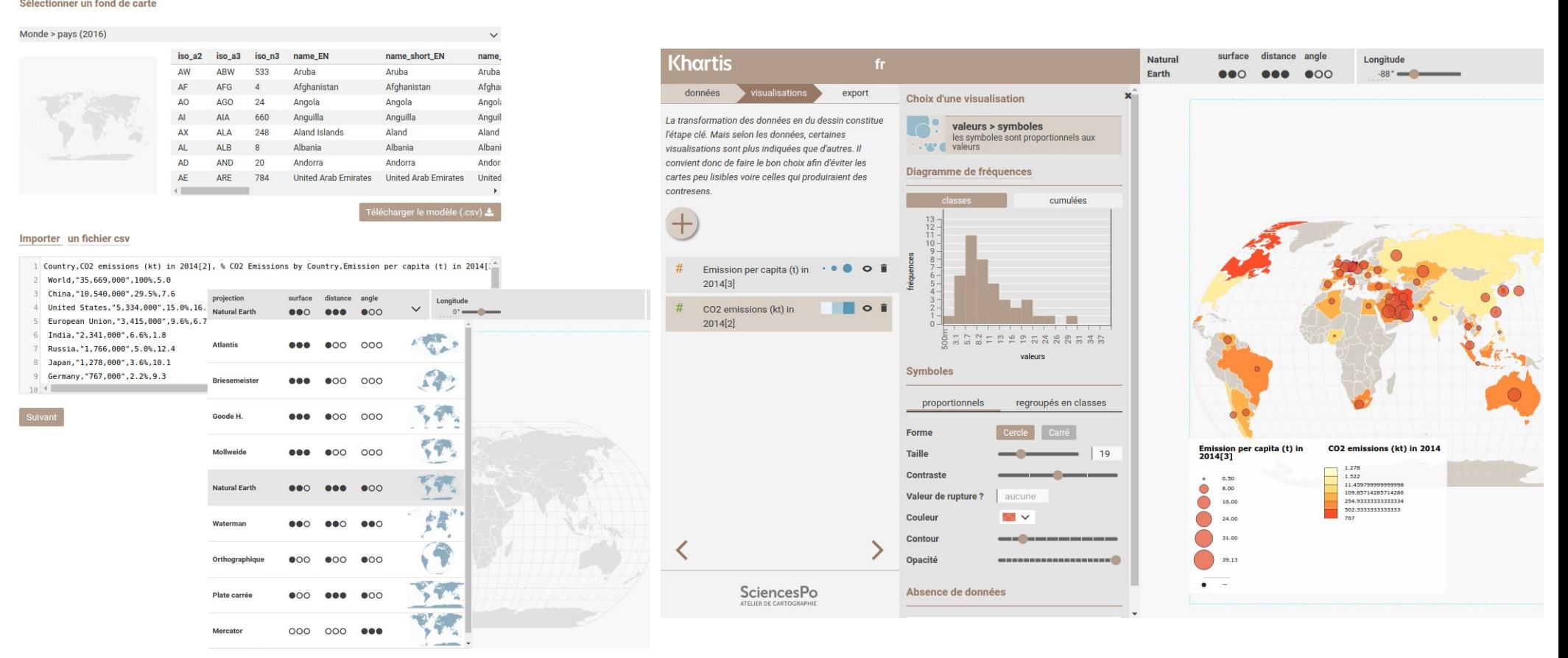

#### **MATE-SHS** SciencesPo **Gazouilloire : extraction de tweets (avancé)**

# <https://github.com/medialab/gazouilloire>

- Collecter en direct en continu (et jusqu'à 7 jours en arrière)
	- des tweets par mots-clés, utilisateurs, localisation, langue…
	- les conversations et médias associés
	- des profils d'utilisateurs

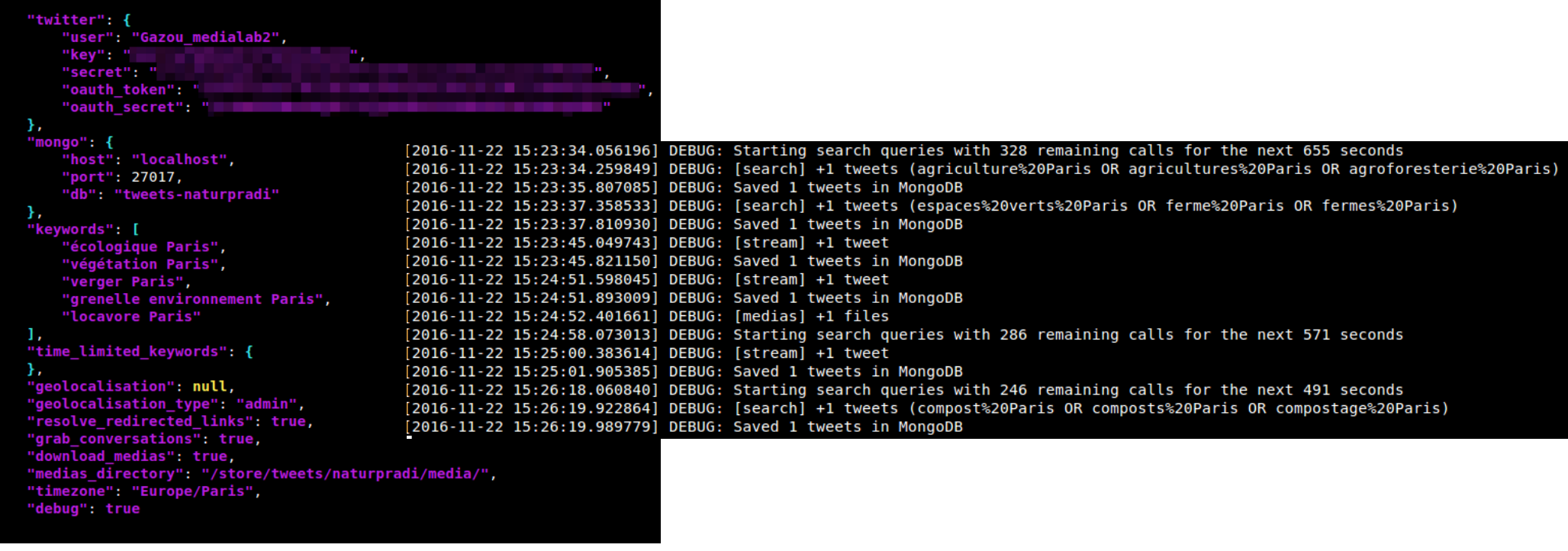

→ exemple d'export CSV : <http://jiminy.medialab.sciences-po.fr/data/tools-demo/tweets-data-humanities.csv>

#### **→ Catwalk, CSV-Rinse-Repeat, …**

# **MATE-SHS CatWalk : sélection qualitative de tweets**

# <https://medialab.github.io/catwalk/>

• Passer en revue rapidement « *à la Tinder* » tous les tweets d'un CSV pour décider de les inclure / exclure d'un corpus

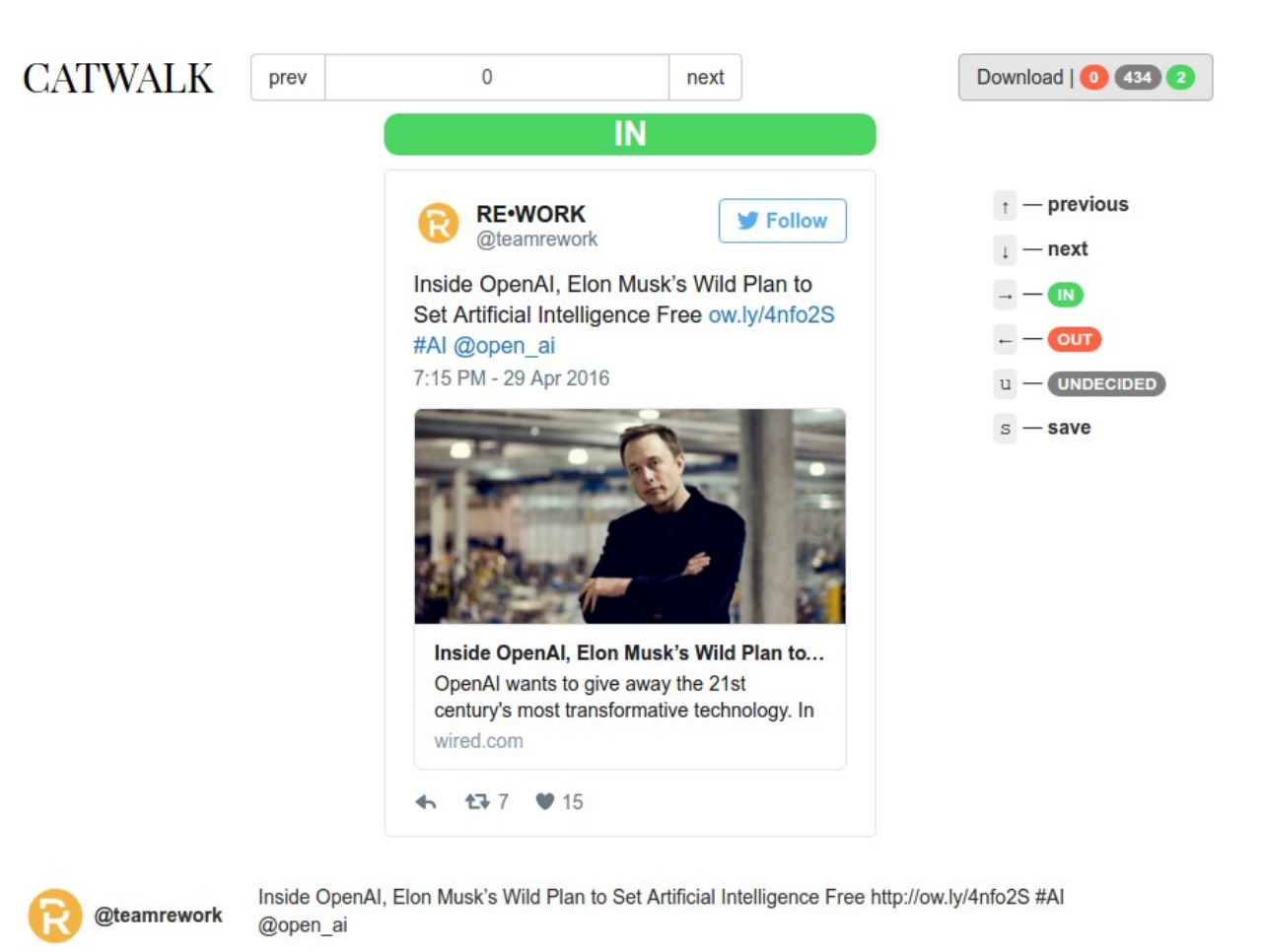

#### 16/11/16 Fréjus ANF MATE-SHS : Collecter et produire des données pour la recherche en SHS 9

**SciencesPo** 

# SciencesPo **MATE-SHS CSV-Rinse-Repeat : exploration de CSV (avancé)**

# <http://tools.medialab.sciences-po.fr/csv-rinse-repeat/>

medias files

OnWoAAth1K inc

CxNO

798068409783160833

quoted usernames hashtags

zmonnakgotla

- Itérations successives pour identifier problèmes & questions
- Nettoyer, filtrer, explorer, visualiser, enrichir et exporter en JavaScript le contenu d'un CSV

12587

 $\mathcal{C}$ 

**HASHTAGS - WORDS CLOUD** 

**Télécharger** 

medias urls

/media/CxNO

OnWoAAth1K inc

**l'output**

links

**Filtrer & enrichir** 

from user name

mwrighto

text

"If we lose the

FILTER

humanities we will be

just like Pontius Pilate

following the crowd."

// Hit CTRL + ENTER to run the code les données en JS

item.quoted\_usernames = (item.text.match(/@\w+/g) || [])<br>ioin('|').replace(/@/g, '').toLowerCase();

item.hashtags = (item.text.match(/#\w+/g) || []).join('|').toLowerCase();

created at

// Just fill the "output" variable using "input"<br>output = input.filter(function(item, i){

return ! item.text.match(/^RT @\w+: /);

2016-11-11T16:45:12

22999

**PREVIEW** 

 $\overline{3}$ 

C

 $\overline{15}$ 16  $\}$ ); 14788827120

**FTI TFR YOUR DATA HERE** 

**EXTRACT QUOTED USERS** 

// EXTRACT HASHTAGS

// FILTER Retweets

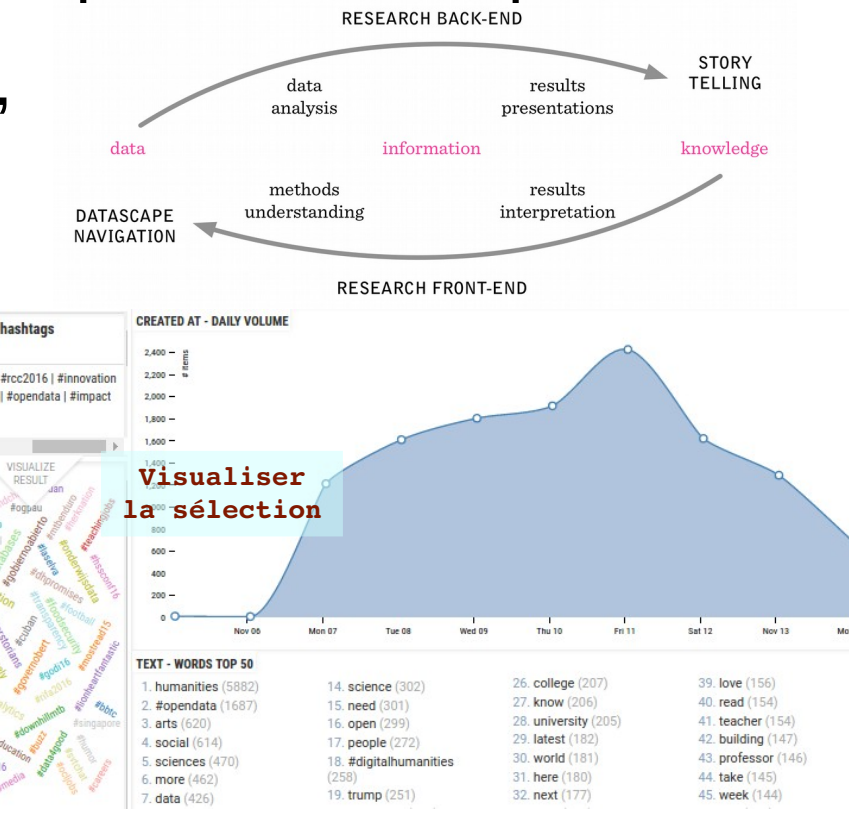

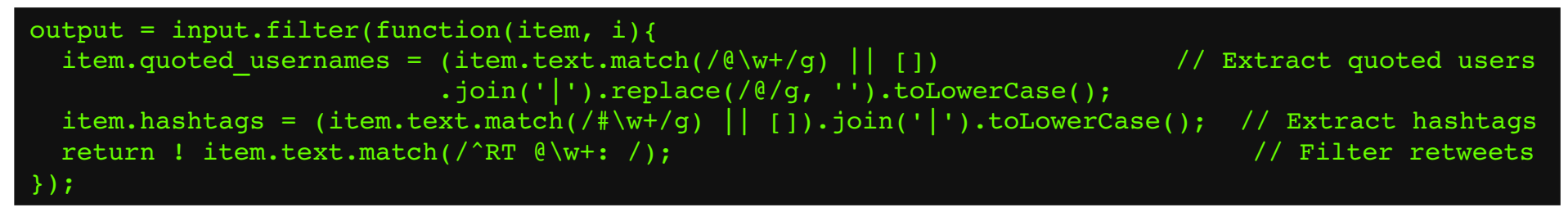

#### **SciencesPo MATE-SHS Table2Net : faire un réseau à partir d'un CSV**

# <http://tools.medialab.sciences-po.fr/table2net/>

- Générer un graphe de liens entre éléments à partir des données d'un fichier tableur
- Exemples tirés de CSV-Rinse-Repeat : http://jiminy.medialab.sciences-po.fr/data/tools-demo/tweets-data-humanities-rinsed
	-
	-
	-
	- etc.

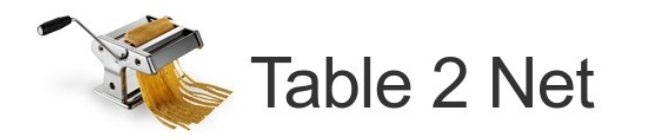

#### **Load your CSV table**

It has to be comma-separated and the first row must be dedicated to column names.

Parsing successful. 44 columns and 5576 rows

# **→ Gephi, Manylines, …**

Réseau bipartite : nodes  $1 =$  from user name / nodes  $2 =$  hashtags

#### 1. Type of Network

Normal (one type of node)

You will have to choose

• Which column  $(\widehat{\mathbf{x}})$  will define the nodes • Which column  $\bar{\mathbf{Y}}$  will define the links

#### 2. Nodes

#### (x) Which column defines the nodes?

hashtags

Pipe-separated "|"

Sample of nodes extracted with these settings: (C sample)

#goweser #adventurebike #kotaposo #dh #xcbike

- Réseau normal :  $\blacksquare$  nodes = hashtags  $\blacksquare$  / links = row number
- Réseau citations : nodes = from user name  $/$  links = quoted usernames

#### 3. Links

 $\boldsymbol{\mathrm{v}}$ 

 $\overline{\mathbf{v}}$  Which column defines the links?

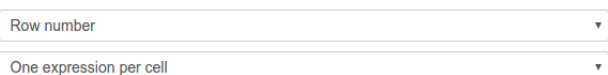

Sample of items extracted with these settings: (C sample)

#### 5252 3621 1816 1847 4562

#### **4. Additional settings**

#### **Optional: time series**

No temporal data

Select only a column containing integers

**Optional: edge weight** 

Weight the edges

#### 5. Build the network

**ED** Build and download the network (GEXF)

NB: this may take a while, please be patient.

16/11/16 Fréjus ANF MATE-SHS : Collecter et produire des données pour la recherche en SHS 11

 $\boldsymbol{\mathrm{v}}$ 

# **MATE-SHS** SciencesPo **Manylines : publier et documenter un réseau**

# <http://tools.medialab.sciences-po.fr/manylines>

- Explorer et publier rapidement en ligne un réseau
- Raconter le réseau sous la forme de slides de présentation
	- $\rightarrow$  ex exporté de Table2Net : <http://jiminy.medialab.sciences-po.fr/data/tools-demo/tweets-data-humanities-hashtags-network.gexf>

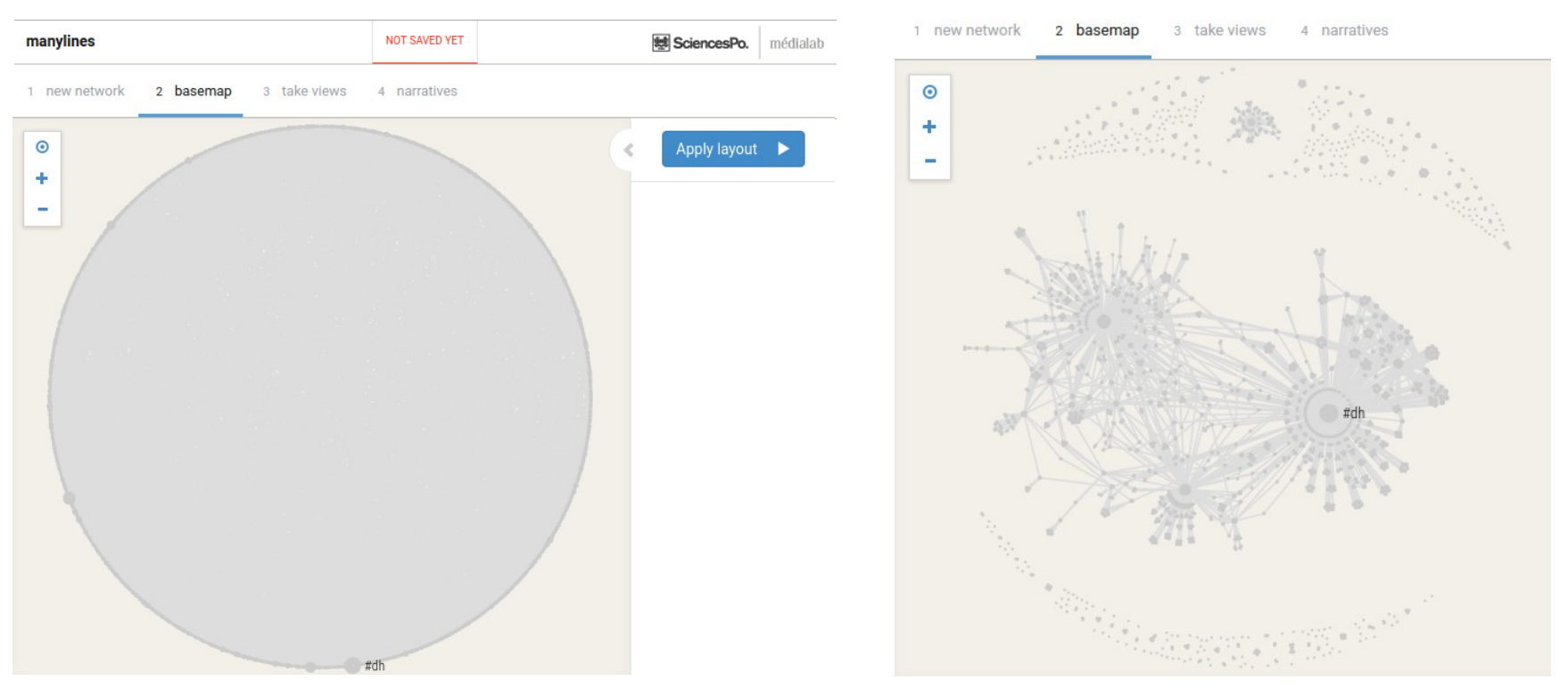

Exemple de slides résultants : http://tools.medialab.sciences-po.fr/manylines/embed#/narrative/5aaec64d-96c1

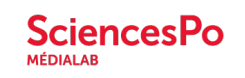

# **MATE-SHS Merci de votre attention !**

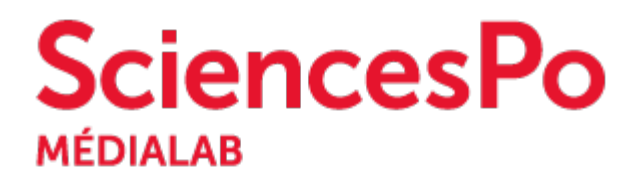

[@medialab\\_ScPo](https://twitter.com/medialab_ScPo)

benjamin.ooghe@sciencespo.fr

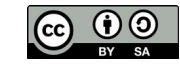